## **PIONEEr** sound.vision.soul

## DEH-320 CD/チューナーメインユニット

## 取扱説明書

目次 4ページ

本製品はJEITAコードカラーに対応しています。

# carrozzería

## 安全のために必ずお守りください

## **絵表示について**

この取扱説明書、取付説明書および製品への表示は、製品を安全に正しくお使い いただき、あなたや他の人々への危害や財産への損害を未然に防止するために、 いろいろな絵表示をしています。その表示と意味は次のようになっています。

■ 表示内容を無視して、誤った使いかたをしたときにおよぼす危害や損害の程度を次の表示 で区分し、説明しています。

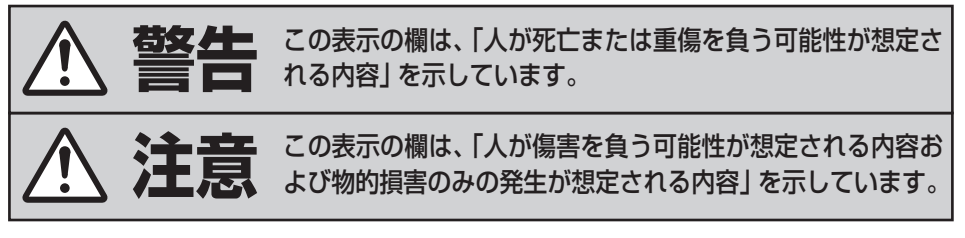

■ お守りいただく内容の種類を次の絵表示で区分し、説明しています。

このような絵表示は、注意(警告を含む)しなければならない内容です。 このような絵表示は、禁止(やってはいけないこと)の内容です。 このような絵表示は、必ず行っていただく強制の内容です。

## **安全上のご注意(別冊の「安全上のご注意」もお読みください。)**

**警告**

**[異常時の処置]**

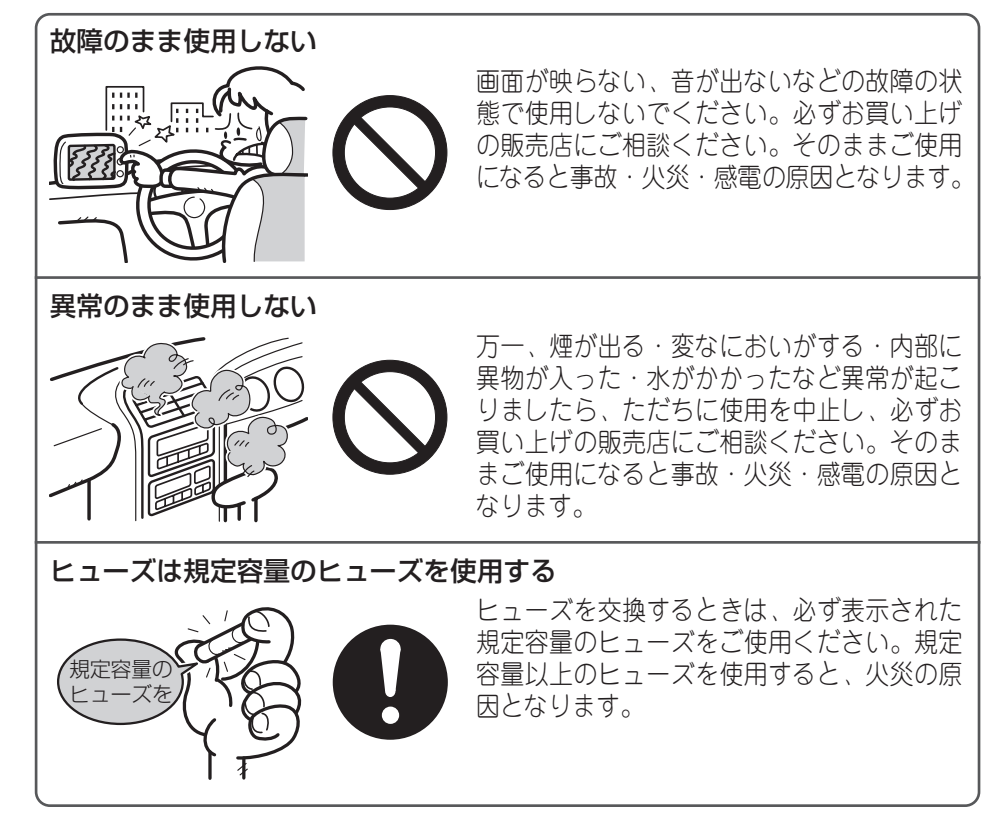

## **[使用方法]**

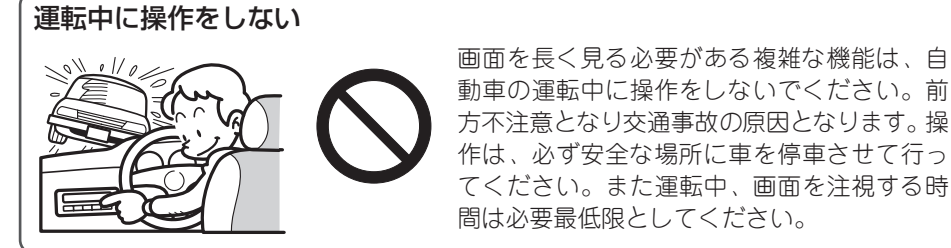

目 次

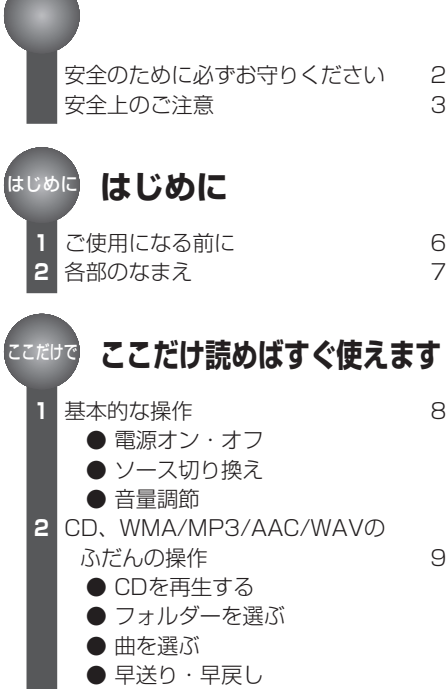

**1 2** 放送局を1局ずつ登録する 16 **3** 登録した放送局を呼び出す 16 **1** 音質を手軽に調節する 17 **2** オーディオメニューの切り換えかた 17 **3** 前後左右の音量バランスを調節する 18 **4** イコライザーカーブを調節する 18 **5** 小さな音量でも聞きやすくする 19 **6** 各ソースの音量を揃える 19 **1 2** 時計を合わせる 20 **3** 時計を表示する 21 **4 ラジオを聞く** 複数の放送局を自動的に登録する 15 **音を調節する 便利な機能** 交通情報を受信する 20 外部機器(AUX)の音声を 聞けるようにする 21 便利な機能 音の調節 ラジオ

**内蔵CDでCDを聞く** 内蔵CD

ラジオのふだんの操作 10

● CDを取り出す

● バンドを選ぶ ● 選局

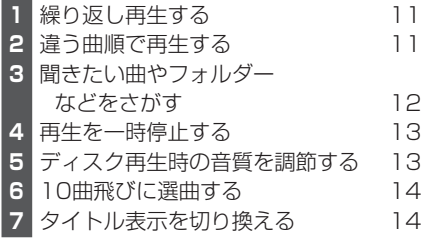

**3**

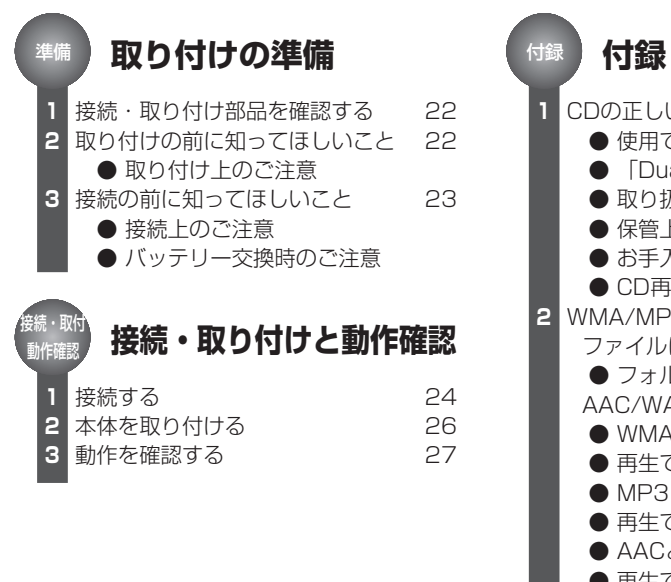

い使いかた 28

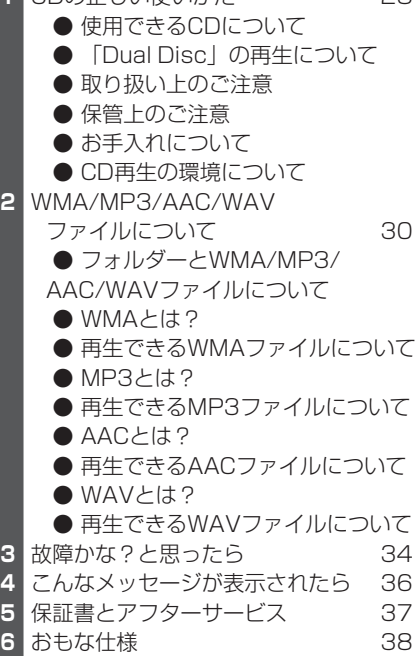

## はじめに ご使用になる前に **1**

## **WMAについて**

Plays Windows **Media** 

外装箱に印刷された、Windows Media™の ロゴは、本機がWMAデータの再生に対応し ていることを示しています。

WMAとは、「Windows Media Audio」の略 で、米国Microsoft Corporationによって、 開発された音声圧縮技術です。WMAデータ は、Windows Media Player Ver.7以降を使 用してエンコードすることができます。

Windows Media、Windowsのロゴは、米国 Microsoft Corporationの米国およびその他 の国における登録商標または商標です。

### **MP3について**

本機を提供する場合、非営利目的の個人向 けライセンスのみが提供されます。下記放送 で、本機を使うライセンスを提供したり、い かなる形式にせよ、使う権利を意味するも のではありません。下記放送で本機を使用 する場合は、それぞれ固有のライセンスが必 要となります。 詳細は、インターネット上のホームページ http://www.mp3licensing.com

をご覧ください。

●営業目的、すなわち利益の発生するリア ルタイム放送 (地上波放送、衛星放送、ケー ブルテレビを始めとするメディア)、イン ターネットを使った放送やデータ転送、イ ントラネットを始めとするネットワーク、 あるいはペイオーディオやオンデマンド方 式のオーディオといった電子的放送番組の 配布システムなど。

## **AACについて**

AACデータは、作成に使用したアプリケー ションによってファイル形式と拡張子が異な ります。

本機では、Ver. 6.05以前のiTunesを使用し てエンコードされたAACファイルの再生に対 応しています。

本機は、iTunesで作成された拡張子 (.m4a) が付いているファイルを、AACファイルと して再生します。故障の原因となりますの で、(.m4a)以外の拡張子の付いたAAC ファイルを再生しないでください。

iTunesは、米国および他の国々で登録され たApple Computer, Inc.の商標です。

## メモ

●AACファイルをライティングしたiTunesのバー ジョンによっては、ファイル名などが正しく表示 されないことがあります。

## **「CD TEXT」について**

「CD TEXT」は、CDのタイトル/歌手名/曲 名などの文字情報が収録されたCDです。デ ィスクタイトル面に下記マークの付いている CDは、「CD TEXT」です。 (下記マークが 付いていない「CD TEXT」もあります。)

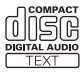

## **バッテリー上がりを防ぐために**

本機をお使いになるときは、必ず車のエンジ ンをかけてください。

また、本機が電源OFFのときでも、車の エンジンを止めた状態で、長時間、車のイグ ニッションスイッチをON (またはACC) にし ないでください。バッテリーが上がる恐れが あります。

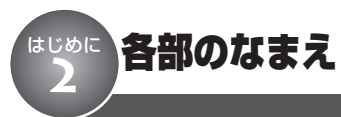

**本体**

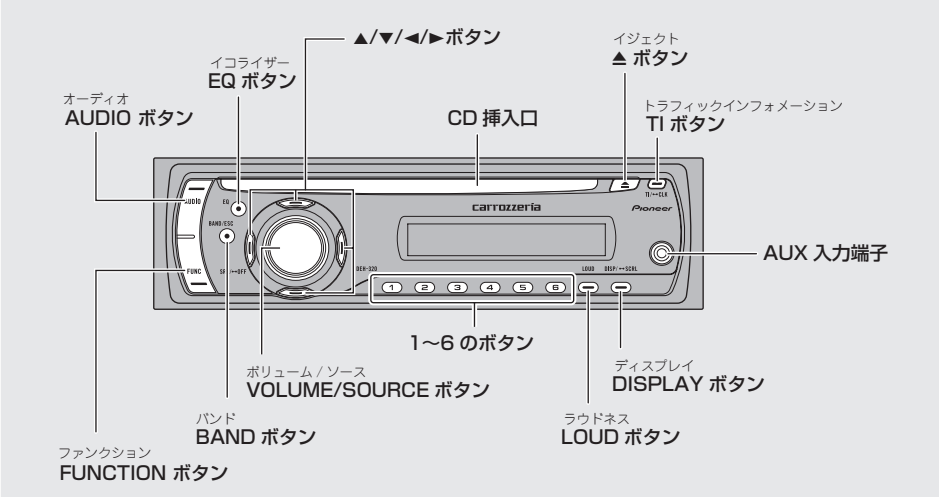

## **ディスプレイ**

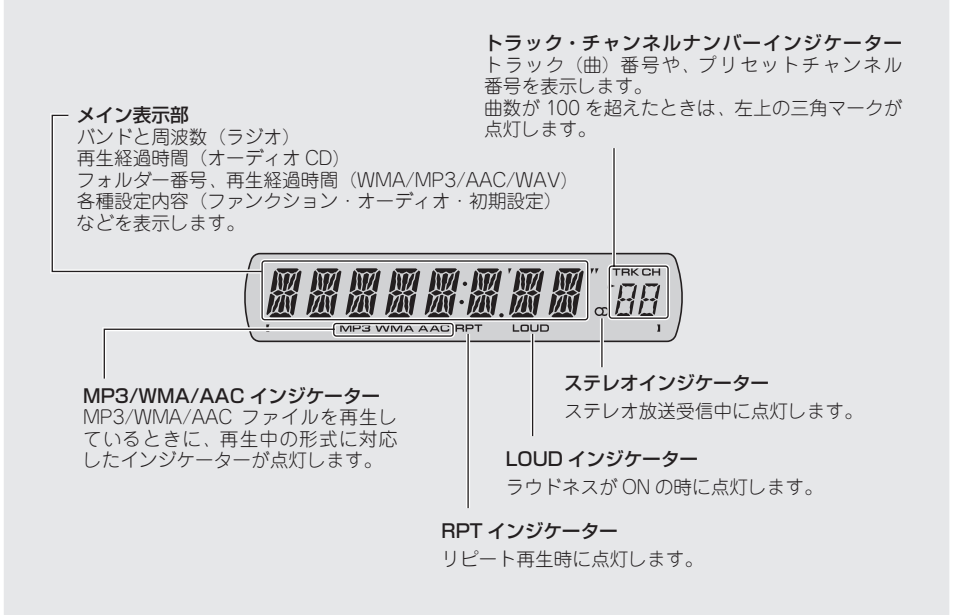

## **こだけで 基本的な操作**

#### **電源オン・オフ/ソース切り換え/音量調節**

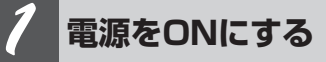

#### **SOURCEボタンを押す**

本機の電源がONになります。

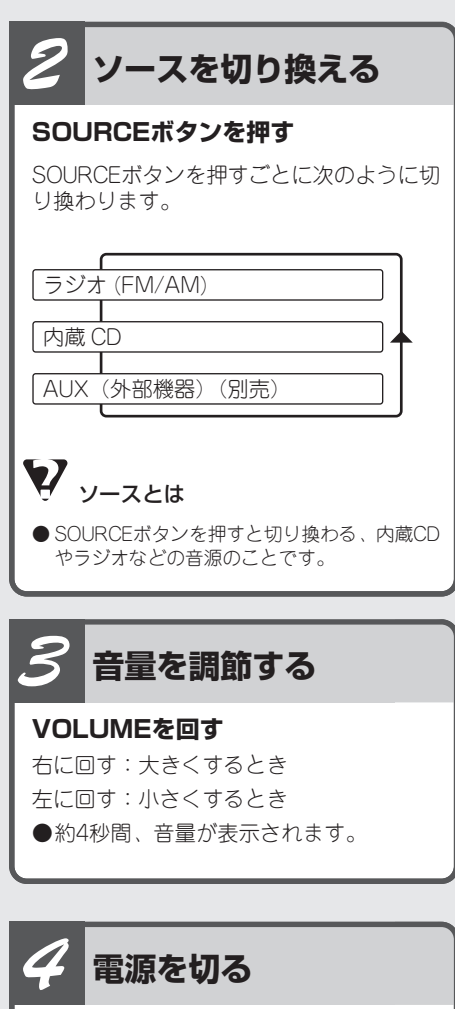

#### **SOURCEボタンを1秒以上押す**

本機の電源が切れます。

## メモ

- ●音量の調整範囲は0~62です。
- ●ディスクをCD挿入口に差し込んだときも、電 源がONになります。
- ●ディスクがセットされていないときは、内蔵 CDには切り換わりません。
- ●AUXは初期設定ではONに設定されています。 使用しない場合はOFFに設定してください。 (☞ 便利な機能 <sup>●21ページ)</sup>
- 本機の青リード線(アンテナコントロール)に 車側のアンテナコントロール端子を接続してい る場合、ソースをラジオにすると車に装備さ れているオートアンテナがのびます。
- ●CDをセットしたまま電源をOFFにすることも できます。
- 電源がOFFのときでも、EJECTボタンを押し てCDを取り出すことができます。
- 時計を表示させている場合、電源をOFFにし ても時計は表示されます。

#### **CDを再生する/フォルダーを選ぶ/曲を選ぶ/早送り・早戻し/CDを取り出す** CD、WMA/MP3/AAC/WAVの ふだんの操作 **2**

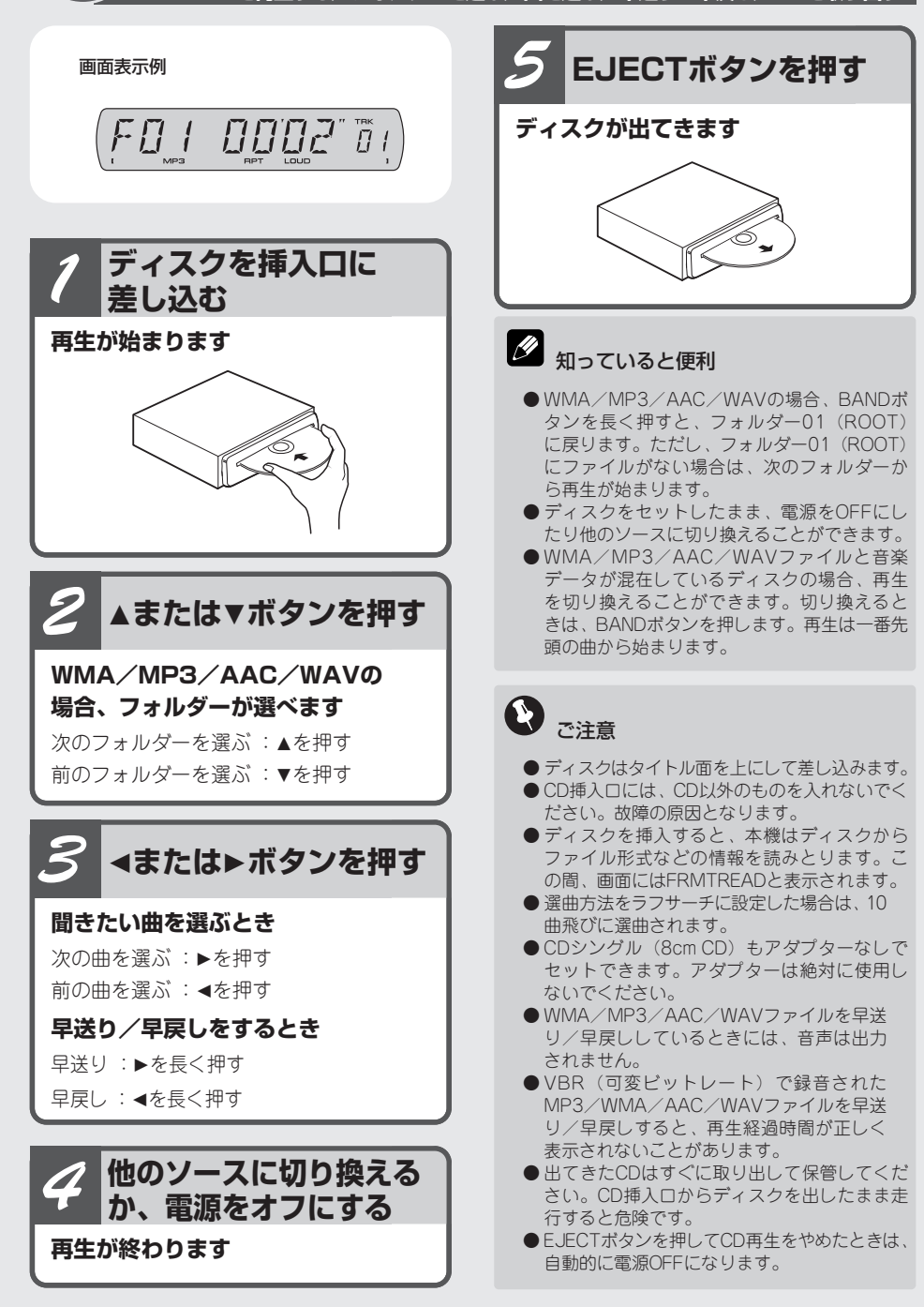

**こ**

### **9**

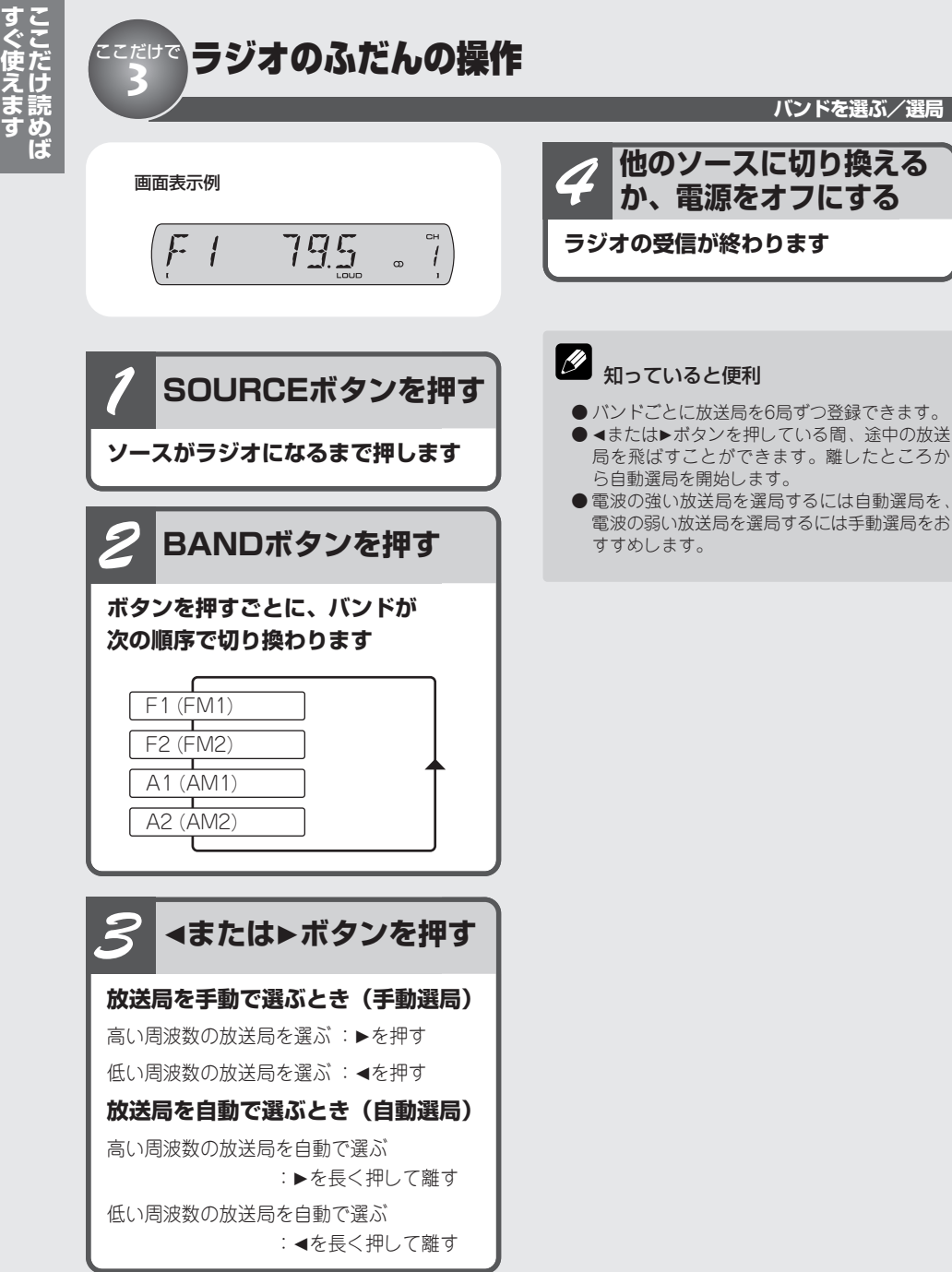

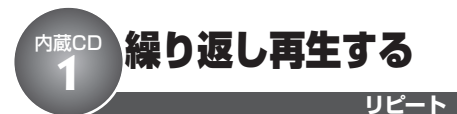

曲を繰り返し(リピート)再生できます。繰り 返しの範囲は、今聞いている曲やディスク全体 などから選べます。選べる範囲はディスクに よって異なります。

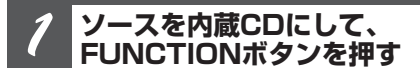

**RPTを選びます**

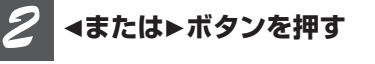

**リピートプレイする範囲が選べます ■ CDを再生しているとき**

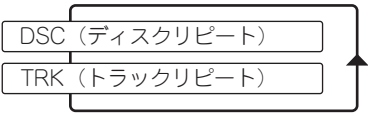

**■ WMA/MP3/AAC/WAVを 再生しているとき**

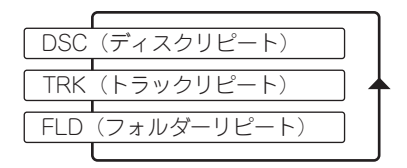

DSC:セットされているディスクを通して再生

TRK:再生中の曲を繰り返し再生

FLD:再生中のフォルダーを繰り返し再生

**BANDボタンを押す** *3*

#### **ふだんの再生画面に戻ります**

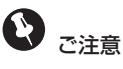

● 再生範囲がFLDのときは、再生中のフォルダー 内の曲 (WMA/MP3/AAC/WAVファイル) だけが再生されます。サブフォルダー内の曲は 再生されません。

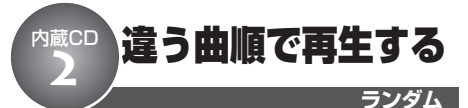

曲を順不同(ランダム)に再生できます。 いつもと違った曲順で音楽を楽しみたいとき に便利です。

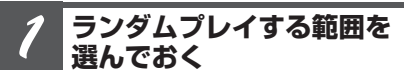

**ランダムプレイは、RPTで選んだ範囲 で行われます**

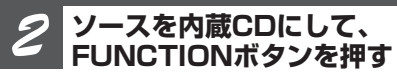

**RDMを選びます**

#### **ボタンを押す** *3*

**ランダムプレイ設定がONになります** 次の曲(フォルダー)から、ランダムに再 生されます。

ボタンを押すとOFFになります。

#### **BANDボタンを押す** *4*

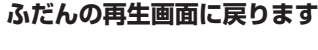

D ご注意

- **再生範囲がTRKのときにランダムプレイ設定を** ONにすると、再生範囲が次のように切り換わっ てランダムプレイが行われます。
	- ・CD:DSC
	- ・WMA/MP3/AAC/WAV:FLD

**11**

### 聞きたい曲やフォルダーなどをさがす 内蔵CD **3**

曲やフォルダーのはじめの部分だけを、約10秒 間ずつ次々に聞くことができます(スキャンプ レイ)。聞きたい曲を探すときに便利です。 スキャンプレイの種類は、再生範囲切換で設定 できます。

#### **スキャンプレイする範囲を 選んでおく** *1*

**スキャンプレイは、RPTで選んだ範囲 で行われます**

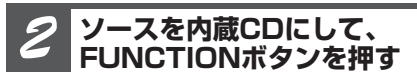

**SCANを選びます**

Q) スキャンプレイの種類と再生範囲

- CD再生時 (ディスクリピート時:トラックスキャン) ディスク内の全曲を、約10秒ずつ再生します。
- WMA/MP3/AAC/WAV再生時 (フォルダーリピート時:トラックスキャン) 再生中のフォルダーの全曲を、約10秒ずつ再生 します。
- WMA/MP3/AAC/WAV再生時 (ディスクリピート時:フォルダースキャン) ディスク内の全フォルダーの1曲目だけを、約 10秒ずつ再生します。

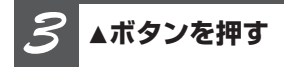

#### **スキャンプレイ設定がONになります**

曲のはじめの約10秒間が次々に再生され ます。

スキャンプレイを始めて約30秒たつと、 ふだんの再生画面に自動で戻ります。

#### くで スキャン

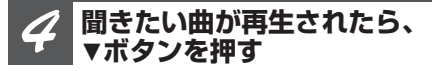

#### **スキャンプレイ設定がOFFになります**

● ふだんの再生画面に戻っていたら、まず手順2の操 作でSCANを選びます。次に、▼ボタンを押してく ださい。スキャンプレイ設定がOFFになります。

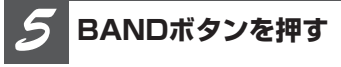

#### **ふだんの再生画面に戻ります**

 $\boldsymbol{\Omega}$ ご注意

> ● スキャンプレイを始めた曲(フォルダー)まで 戻ると、スキャンプレイは解除されます。

> ● 再生範囲がTRK (トラックリピート)のときに スキャンプレイ設定をONにすると、再生範囲が 次のように切り換わってスキャンプレイが行わ れます。 CD:DSC(ディスクリピート)

WMA/MP3/AAC/WAV :FLD(フォルダーリピート)

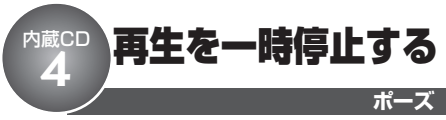

曲の再生を一時停止できます。

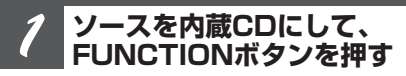

#### **PAUSEを選びます**

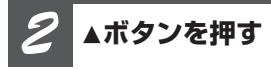

#### **再生が一時停止されます**

ボタンを押すとOFFになります。

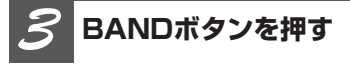

**ふだんの再生画面に戻ります**

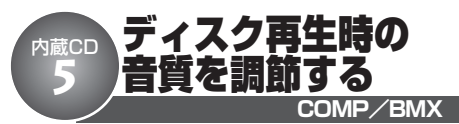

音質を調節する機能として、COMPとBMX があります。COMPはクラシックなど音量差 の大きい曲に、BMXは圧縮された音楽デー タに対して効果的です。

#### Q) COMPとは

● COMPは、「Compression(コンプレッション)」 の略です。大きな音と小さな音の音量差(ダイ ナミックレンジ)を小さくします。

#### V, BMXとは

● BMXは、「Bit Metrix(ビット メトリックス)」 の略です。音楽の残響音を補正し、自然な広が りを持った音質に改善します。

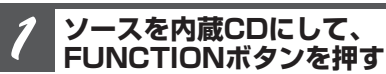

**COMP (BMX) を選びます**

*2*

**またはボタンを押す**

**コンプレッション設定の種類が選べ ます**

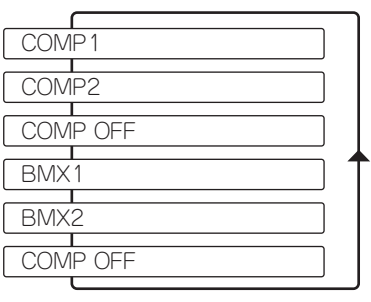

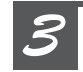

**BANDボタンを押す**

**ふだんの再生画面に戻ります**

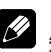

知っていると便利

● COMP/BMXの効果はいずれも、1より2のほ うが大きくなります。

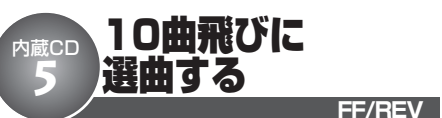

10曲以上収録されているディスクまたはフォ ルダーの場合、10曲飛びに選曲できます。

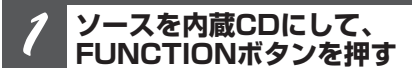

**FF/REV(ROUGH)を選びます**

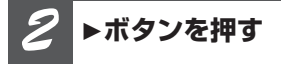

#### **ラフサーチ設定がROUGHに切り換わ ります**

ボタンを押すと、早送り/早戻しをする FF/REVに切り換わります。

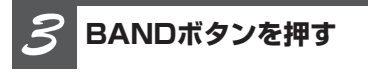

**ふだんの再生画面に戻ります**

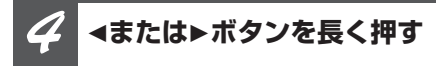

#### **10曲ごとに選曲できます**

10曲前を選ぶとき: ◀を長く押す 10曲先を選ぶとき:▶を長く押す

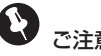

## ご注意

● 曲数が10以下のディスクでラフサーチをすると、 最初または最後の曲が選択されます。 残りの曲数が10以下の時にラフサーチをした場 合も同様です。

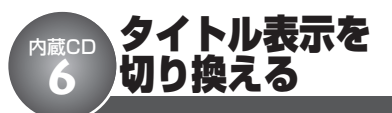

「CD TEXT」やWMA/MP3/AAC/WAV ディスク再生中に、トラックタイトルやディ スクタイトル、アーティスト名などを表示さ せることができます。また、隠れている文字 をスクロール表示で見ることもできます。

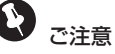

● 本機の文字表示は、半角英数字のみに対応して います。

#### **DISPLAYボタンを押す** *1*

#### **ボタンを押すごとに、次のように 切り換わります**

#### **■ CD TEXTを再生しているとき**

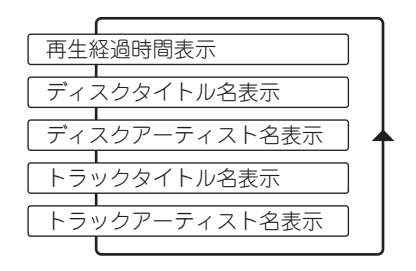

#### **■ WMA/MP3/AACを 再生しているとき**

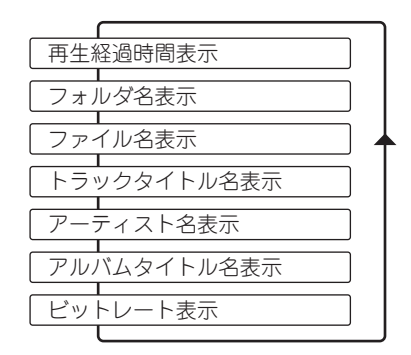

#### **■ WAVを再生しているとき**

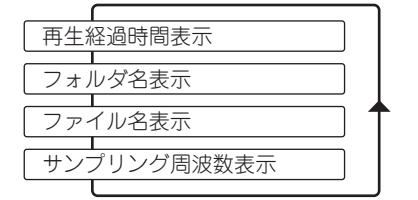

#### 知っていると便利

● 隠れている文字を表示させるには、DISPLAYボ タンを長く押します。

## ご注意

- タイトル名などが収録されていないディスクで 表示を切り換えると、「NO NAME」などが表示さ れます。
- WMAファイルをエンコードしたWindows Media Playerのバージョンによっては、アルバム名な どの文字情報が正しく表示されないことがあり ます。
- MP3ファイルやAACファイルをライティングし たiTunesのバージョンによっては、ファイル名 などが正しく表示されないことがあります。

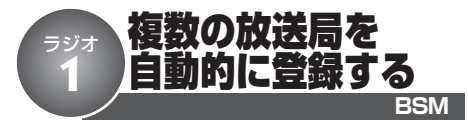

BSM機能を使うと、受信状態の良い放送局を 自動で探して登録できます。登録された放送局 は、手軽に受信できます。

### BSMとは

● BSMは、「Best Stations Memory(ベスト ステーションズ メモリー)」の略です。

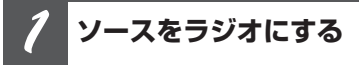

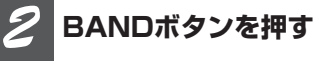

#### **登録するバンドを選びます**

● バンド1とバンド2を切り換えて使うことで、よ り多くの放送局を登録できます。例えば、バン ド1にはふだんよく聞く放送局を登録しておきま す。旅行先などで、どんな放送局があるか知ら ない地域に行ったときに、バンド2に切り換え てBSMを使うと便利です。バンド1に登録した 放送局を消さずに、バンド2でその地域の放送 局を受信できます。

**FUNCTIONボタンを押す** *3*

**BSMを選びます**

**ボタンを押す** *4*

#### **BSMによる登録が始まります**

登録が完了すると「BSM」の点滅が終わ り、1の番号に登録された放送局を受信し ます。

ボタンを押すと、BSMの登録処理を途 中でやめることができます。

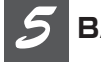

### **BANDボタンを押す**

**ふだんの受信画面に戻ります**

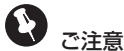

● 受信状態のよい放送局が6局より少ないときは、 前に登録した内容が残ることがあります。

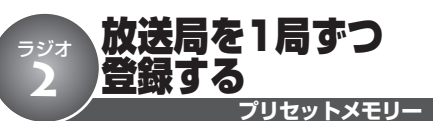

**<sup>く</sup> プリセットメモリー** 1~6のボタンを使って、よく聞く放送局を1局 ずつ手動で登録できます(プリセットメモ リー)。

登録した放送局は、手軽に受信できます。

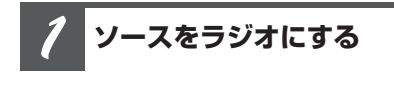

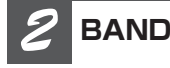

## **BANDボタンを押す**

**登録するバンドを選びます**

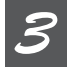

**またはボタンを押す**

**登録したい放送局を選びます**

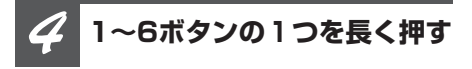

#### **放送局が登録されます**

登録動作中に押したボタンの番号(登録番 号)が点滅します。 登録が完了すると登録番号の点滅が終わ り、その放送局を受信します。

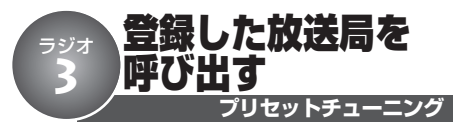

BSMやプリセットメモリーで登録した放送局を、 手軽に受信できます。

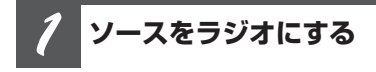

- **BANDボタンを押す** *2*
- **放送局を登録したバンドを選びます**

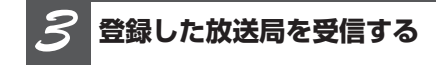

#### **■直接受信するとき**

1~6ボタンの1つを押す

**■順番に受信するとき**

▲または▼ボタンを押す

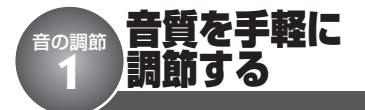

あらかじめ用意されたイコライザーカーブを 選ぶだけで、音質を手軽に調節できます。 イコライザーは、FLAT/POWERFUL/ DYNAMIC/VOCAL/NATURAL/ CUSTOMの6種類です。

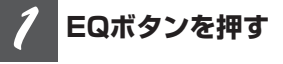

**EQボタンを押すごとに、 次の順序でイコライザーカーブが 切り換わります**

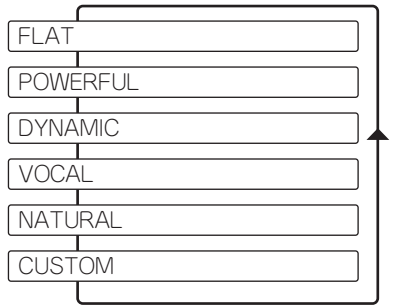

## メモ

- CUSTOMには、お好みに合わせて調節したイコ ライザーカーブが登録されます。
- "FLAT"カーブでは、イコライザーによる音 の補正は行いません。イコライザーの効果を確 認するときに使用すると便利です。

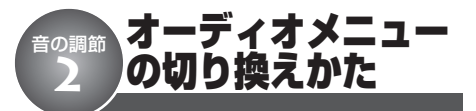

「音量バランス調節」「ラウドネス」などの音 質調整機能を使うときは、オーディオ調整 メニューで操作します。

#### **AUDIOボタンを押す** *1*

**AUDIOボタンを押すごとに、次の順 序で機能が切り換わります**

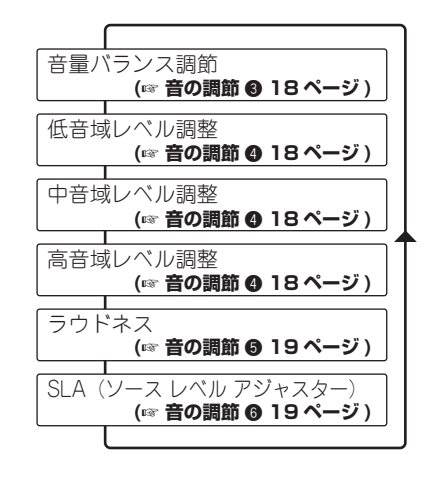

## メモ

- ●FMを聞いているときは、SLAには切り換わり ません。
- ふだんの再生画面に戻るときは、BANDボタン を押します。また、約30秒間、何も操作しな かったときは自動で戻ります。

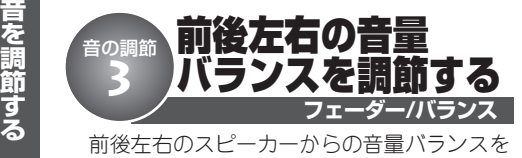

調節できます。より自然に聞こえるバランス に設定してください。

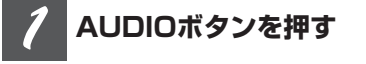

**FAD/BAL(音量バランス調節メ ニュー)が表示されます** 

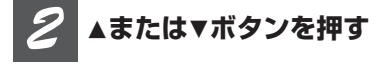

**前後の音量バランス(FAD)を 調節できます**

前を強めるとき :▲を押す 後ろを強めるとき :▼を押す 前後のバランスは、F15~R15の範囲で 調節できます。

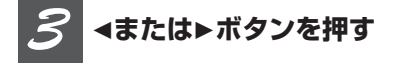

**左右の音量バランス(BAL)を 調節できます**

右を強めるとき :▶を押す 左を強めるとき : ◀を押す 左右のバランスは、L15~R15の範囲で 調節できます。

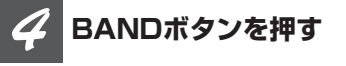

**ふだんの再生画面に戻ります**

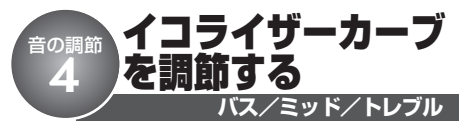

あらかじめ用意されたイコライザーカーブに 簡単な補正を加えることができます。これに より、よりお好みにあった音質を作り出すこ とができます。 設定したイコライザーカーブは、自動的に "CUSTOM"カーブに登録されます。

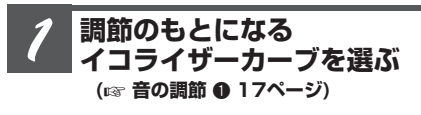

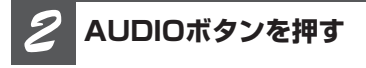

**BASS/MID/TREBLE(低音域/ 中音域/高音域調節メニュー)が表示 されます**

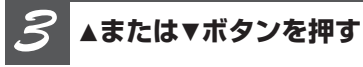

#### **レベルを調節できます**

レベルを大きくするとき :▲を押す レベルを小さくするとき :▼を押す レベルは+6~-6の範囲で調節できます。

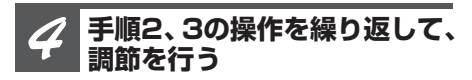

**低音域(BASS)/中音域(MID)/ 高音域(TREBLE)のすべての音域 を調節します**

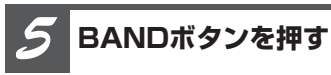

**ふだんの再生画面に戻ります**

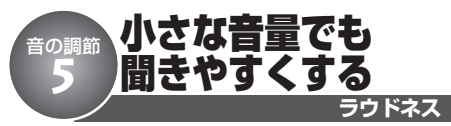

小さな音量で音楽を聞いていると、低音・高 音が不足しているように感じることがありま す。ラウドネスを使うと、この不足感を補っ て、音を聞きやすくすることができます。

**AUDIOボタンを押す**

**LOUD(ラウドネスメニュー)が表示 されます**

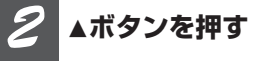

**ラウドネス(LOUD)がONになります** ボタンを押すと、OFFになります。

**またはボタンを押す** *3*

#### **ラウドネスの効果を選べます**

効果を大きくするとき :▶を押す  $(HI)$ 効果を小さくするとき : ◀を押す (LOW)

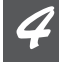

*1*

### **BANDボタンを押す**

**ふだんの再生画面に戻ります**

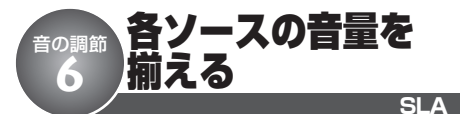

ソースを切り換えたときに、ソースごとの音 量が違うことがあります。SLAを使うと、FM の音量を基準にして各ソースの音量をそろえ ることができます。

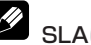

#### SLAについて

● SLAは、「Source Level Adjuster(ソースレベ ル アジャスター)」の略です。

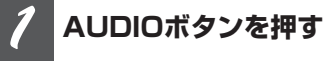

#### **SLA(SLA調節メニュー)が表示さ れます**

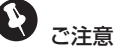

●FMを聞いているときは、SLAには切り換わり ません。

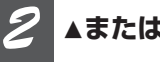

#### **またはボタンを押す**

#### **レベルを調節できます**

レベルを大きくするとき :▲を押す レベルを小さくするとき :▼を押す レベルは+4~-4の範囲で調節できます。

**BANDボタンを押す** *3*

**ふだんの再生画面に戻ります**

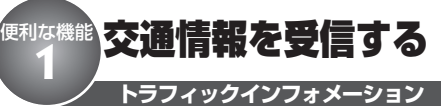

高速道路などで放送されている交通情報ラジ オを、瞬時に受信できます。この機能は、電 源OFFのときでも、どのソースからでも操 作可能なので、情報を逃さず受信できます。

#### **TIボタンを押す** *1*

#### **交通情報を受信します**

受信をやめるときは、TIボタンをもう一度 押します。交通情報を受信する前の状態に 戻ります。

#### **またはボタンを押す** *2*

#### **交通情報の周波数を切り換えます**

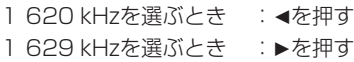

- $\mathscr{D}_{\mathscr{A}^{\pm}}$ 
	- 交通情報を受信しているときに音量を調節する と、交通情報用の音量として設定できます。

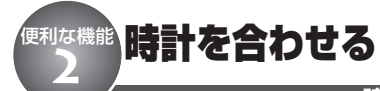

**時計調整**

時計を表示するために、時計を合わせてお きます。

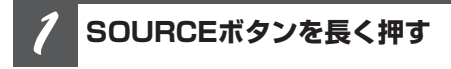

#### **電源をOFFにします**

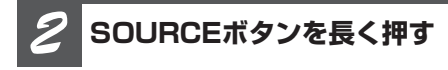

#### **初期設定モードが表示されます**

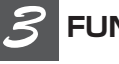

**FUNCTIONボタンを押す**

**時計調整を選びます**

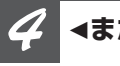

### **またはボタンを押す**

**時または分を選びます** 押すごとに、時と分が切り換わります。

### **またはボタンを押す** *5*

#### **時刻を合わせます**

時刻を進めるとき :▲を押す 時刻を戻すとき :▼を押す 分を調節すると、0秒からカウントが始ま ります。

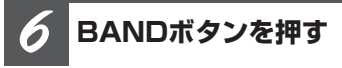

#### **電源OFFの状態に戻ります**

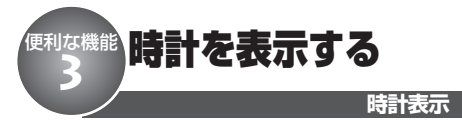

本機のディスプレイに、時計を表示できま す。時計は、本機の電源がONのときもOFF のときも表示させることができます。

#### M 時計表示について

● 本機に時計を表示させる前に、時計を合わせる 必要があります。「時計を合わせる」を参照し て、時計を合わせてください。

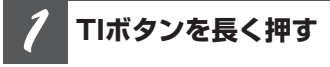

### **時計が表示されます**

画面表示例

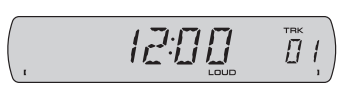

もう一度TIボタンを長く押すと、時計表示 が解除されます。

## メモ

● 本機の電源がONのときは、時計表示中に他の操 作をすると、時計表示は一度解除されます。ご の場合、25秒後に時計表示に戻ります。

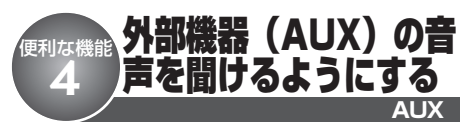

本機にポータブル音楽再生機器や、VTRな どの外部機器を接続して、その音声を聞く ことができます。

外部機器を接続するには

● 本機に外部機器を接続するには、本機前面にあ るAUX入力端子に、3.5 mm o ステレオミニ ジャックを差し込みます。

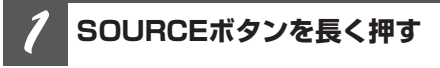

#### **電源をOFFにします**

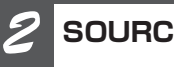

**SOURCEボタンを長く押す**

**初期設定モードが表示されます**

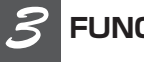

**FUNCTIONボタンを押す**

**AUXを選びます**

#### **ボタンを押す** *4*

#### **外部機器設定がONになります**

- ボタンを押すと、OFFになります。
- AUX (外部機器)は初期設定ではONに設定さ れています。使用しない場合はOFFに設定して ください。

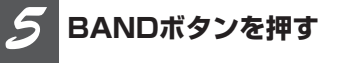

**電源OFFの状態に戻ります**

車への取り付けは、必ず本書と、別冊の 「安全上のご注意」に従って正しく行って ください。指定以外の取り付け方法や、 指定以外の部品を使用すると、事故やケ ガの原因となる場合があります。 この場合は、当社では一切の責任を負い かねます。

※別売製品の接続および取り付けについて は、別売製品に付属の説明書も併せて ご覧ください。

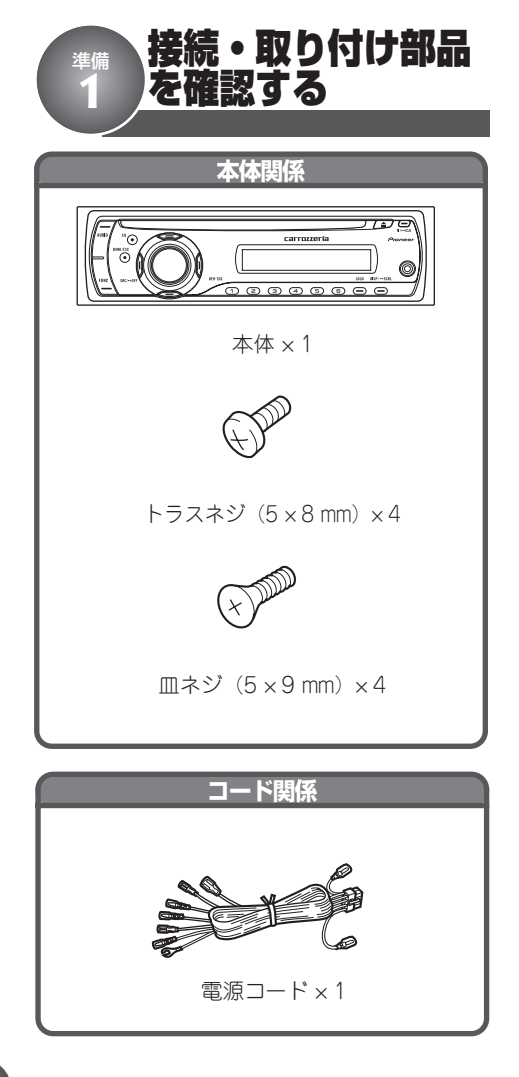

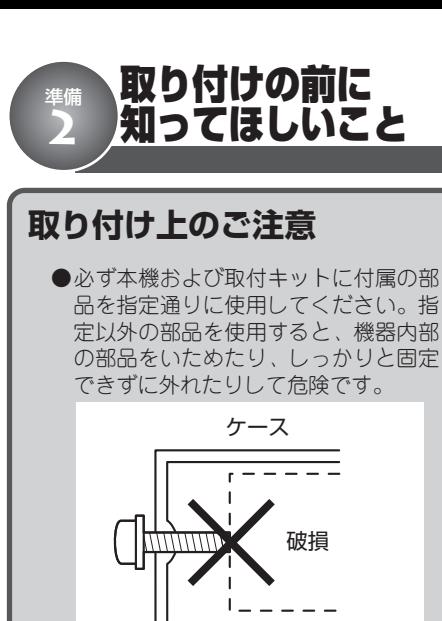

●本機の性能を十分に発揮するために、 水平に対して60度以内の角度で取り付 けてください。

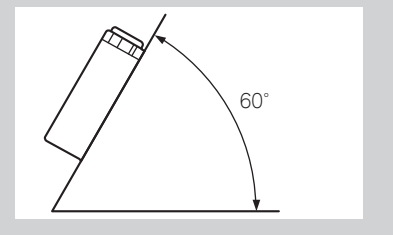

#### **取り付けのポイント**

#### **取り付け、固定する前に**

●まず仮接続を行い、本機が正常に動 作することを確認してから、取り付 けを行ってください。正常に動作し ない場合は、接続に間違いがないか、 もう一度チェックしてください。

#### **取付キットを別売しています**

- ●車種や年式によっては、別売のパイ オニア取付キットを使用しないと、取 り付けられないこともあります。当 社では車種別専用取付キットを用意 していますので、販売店にご相談く ださい。
- **●ダッシュボード下へ取り付ける場合は、D** サイズ用汎用取付ケースやアンダーダッ シュ用取付キットをご使用ください。

## **|接続の前に知ってほしいこと**

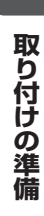

## **接続上のご注意**

本機と他の製品では同じ働きのコー ドでも色が異なる場合があります。本 機と他の製品とを接続される場合、そ れぞれの製品に付属の取付説明書を よくお読みになり、同じ働きのコー ドどうしを接続してください。

- ●赤リード線 (アクヤサリー雷源) は、 常にバッテリーから電源が供給される 電源回路には、接続しないでくださ い。接続すると車のバッテリーが消耗 してしまいます。
- **●本機のアンプにはBPTLという回路を** 使用しています。スピーカーのリード 線を直接アースしたり、複数のスピー カーの(ー)リード線を、共通にして 接続しないでください。
- ●本機と組み合わせるスピーカーには、 最大入力50W以上のハイパワー用で、 インピーダンスが4Ωから8Ωのものを 使用してください。規格以外のスピー カーのご使用は、スピーカーの発火・ 発煙・破損の原因となります。
- ●黒リード線 (アース) は、パワーアン プなどの消費電流が大きい製品のアー スとは別々に取り付けてください。ま とめて取り付けると、ネジが緩んだり 外れたりしたとき、製品の発煙・故障 の原因となる恐れがあります。
- ●ガラスアンテナ車は、アンテナブース ターの電源を、必ず本機の青リード線 (アンテナコントロール)に接続して ください。接続を忘れるとラジオが受 信できません。

アンテナブースターの電源の位置 は、車種によって異なります。(ラ ジオがONにならないと、ブース ターがONにならない車もあります。) 詳しくは、取り付け技術のある販 売店にご相談ください。

#### **接続のポイント**

#### **ノイズ防止のために**

●アンテナコードは、スピーカーコー ドおよび電源リード線からできるだけ 離して配置してください。

#### **電源配線キットを別売しています**

●システム全体の消費電流が大きくなる 場合は、バッテリーから直接電源を とることをおすすめします。当社で は、電源配線キット「RD-221」を別 売していますので、販売店にご相談 ください。

### **バッテリー交換時のご注意**

車のバッテリー交換などで本機に電源が 供給されなくなると、本機は初期状態に 戻ります。本機が初期状態に戻ると、ラ ジオのプリセットメモリー、時計、オー ディオ調整などの設定内容は消去されて しまいます。

ラジオのプリセットメモリーは16ページ、 時計調整は20ページを参照して、再設定 してください。

オーディオ調整の設定内容などは、メモ しておくことをおすすめします。再設定 の方法については、それぞれのページを 参照してください。

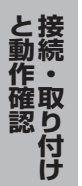

・取付き続きる

動作確認 **1**

-詳しくはお買い上げの販売店にお問い合わせください―

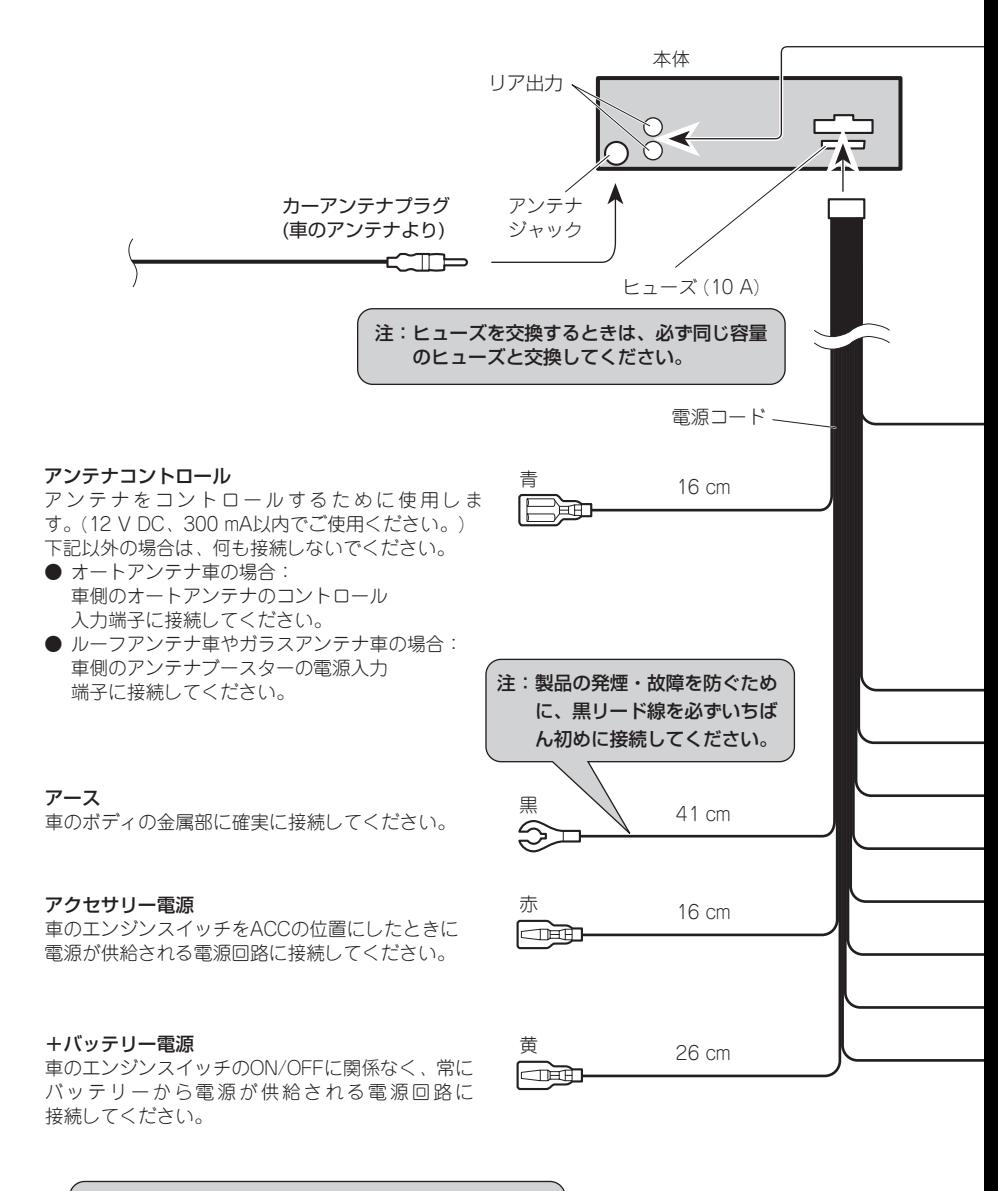

注:赤、黄リード線は車のヒューズユニットを通した後 の端子に接続してください。

**24**

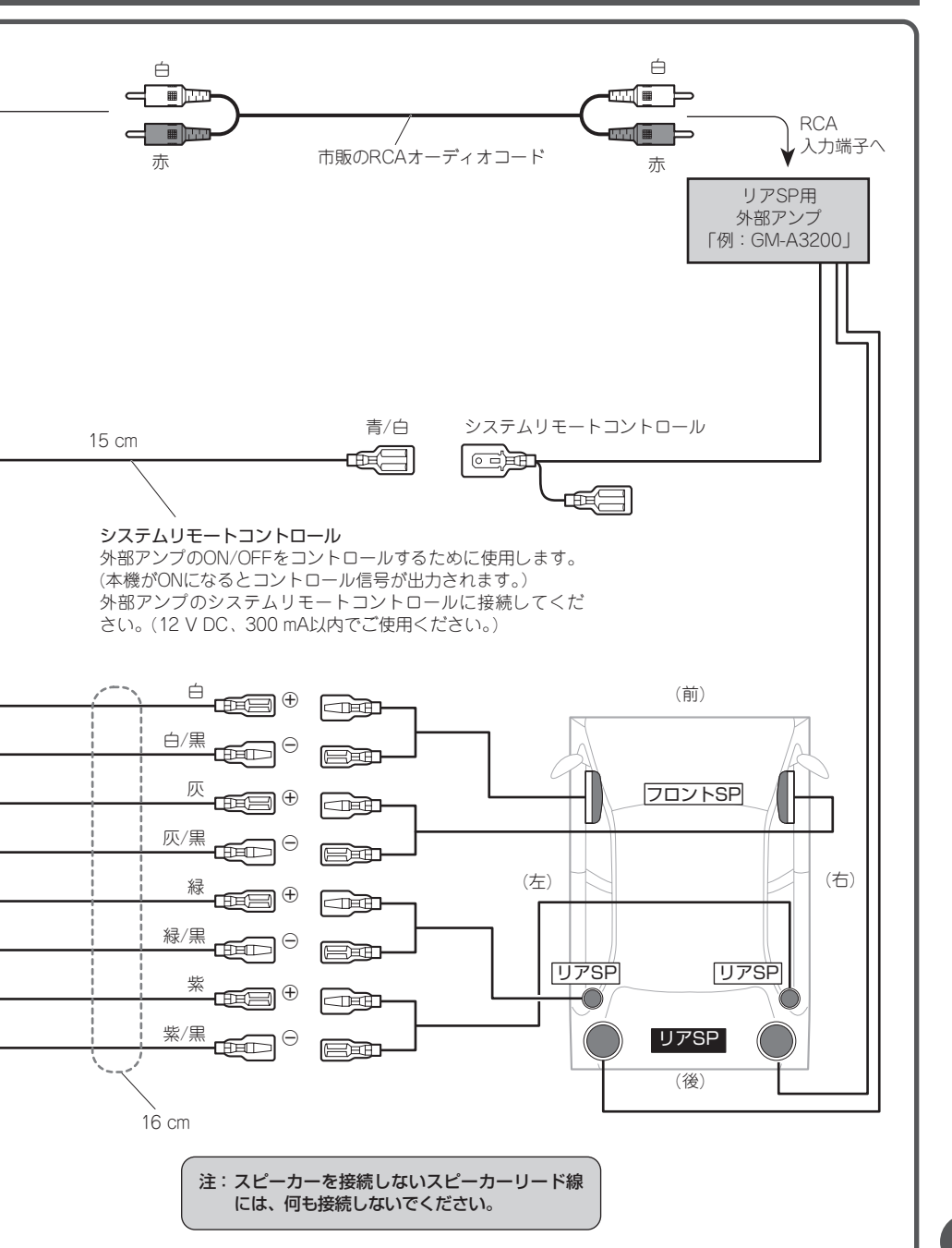

**接 続 ・ 取 り 付 け と 動 作 確**

**認**

**25**

![](_page_25_Picture_0.jpeg)

#### ※※ 本体を取り付ける 動作確認 **2**

**取り付け例(トヨタ車、日産車への取り付け)**

#### **車のラジオ、小物入れなどを取り外す** *1*

ラジオ、小物入れなどを取り外し、それらを止めているブラケットを取り外します。 そのブラケットを使用して、本機を取り付けます。

![](_page_25_Figure_5.jpeg)

は、折り曲げます。

## 接続・取り付けが終わったら、次の操作を行って、本機が正常に動作することを確認してくだ さい。 *2* 接続・取り付けをもう一度 2<br>確認する **確認する** 確認 ● 接続·取り付けに誤りがないか、各コネクター は確実に接続されているか、もう一度、目で見 て確認してください。 **車のエンジンをかける** *3* **本機の動作を確認する**  $\cap$ Lo& S<sub>TAR</sub><br>T

動作を確認する

接続・取付 動作確認 **3**

**認**

## **付録 CDの正しい使いかた**

## **使用できるCDについて**

● 下記マークの付いているコンパクトディスク (光学式 デジタル オーディオ ディスク)をご 使用ください。

![](_page_27_Figure_4.jpeg)

![](_page_27_Picture_5.jpeg)

- 本機は音楽CD規格に準拠して設計されてい ます。コピーコントロールCDなどのCD規 格外ディスクの動作保証及び性能保証は致 しかねます。
- ひび、キズ、そりのあるCDは使用しないで ください。
- 特殊形状のディスクは、使用しないでくだ さい。故障の原因になります。

![](_page_27_Picture_9.jpeg)

- ●音楽用CDレコーダーまたはパソコンで記録 したCD-R/CD-RWディスクは、ディスクの 特性やキズ・汚れ、または本機内部のレン ズの汚れ・露などにより、本機では再生で きない場合があります。
- ●パソコンで記録したディスクは、アプリ ケーションの設定および環境によって再生で きないことがあります。 (詳細は、アプリ ケーションの発売元にお問い合わせくだ さい。)
- 直射日光や高温など、車内での保管状況に より、CD-R/CD-RWディスクは再生できな くなる場合があります。
- CD-R/CD-RWディスクに記録されているタ イトルなどの文字情報は、本機では表示さ れない場合があります。 (音楽データ (CD-DA) 再生時)
- ファイナライズされていないCD-R/CD-RW ディスクには対応していません。
- CD-R/CD-RWディスクの取り扱いについて は、ディスクの説明書や注意書きを十分お 読みください。

## **「DualDisc」の再生について**

- ●「DualDisc」は、片面にDVD規格準拠の映 像やオーディオが、もう片面にCD再生機で の再生を目的としたオーディオがそれぞれ収 録されています。
- DVD面ではないオーディオ面は、一般的な CDの物理的規格に準拠していないために再 生できないことがあります。
- ●「DualDisc」を再生機器に挿入をしたり、 取り出しをしたりするときに再生面の反対側 の面に傷がつく場合があります。傷が付い た面は再生すると不具合がでる場合がありま す。
- ●ディスクを取り出せないといった不具合が起 こる可能性がありますので「DualDisc」は 使用しないでください。
- ●「DualDisc」の仕様や規格などの詳細に関 しましては、ディスクの発売元または販売 元にお問い合わせください。

## **取り扱い上のご注意**

●CDは、下図のように、信号記録面(虹色 に光っている面)をさわらないように持っ てください。

![](_page_28_Picture_2.jpeg)

●CDにキズを付けないでください。 ●CDにシールなどを貼り付けないでください。

## **保管上のご注意**

●直射日光の当たるところや高温になるとこ ろには、CDを保管しないでください。

![](_page_28_Picture_7.jpeg)

●CDがそらないように、必ずケースに入れ て保管してください。

### **お手入れについて**

●CDが汚れたときは、柔らかいきれいな布 でCDの内周から外周方向へ軽くふいてく ださい。

![](_page_28_Picture_11.jpeg)

●アナログ式レコード用のクリーナー、静電 気防止剤などは使用しないでください。ま たベンジンやシンナーなどの揮発性の薬品 をかけないでください。

![](_page_28_Picture_13.jpeg)

### **CD再生の環境について**

- ●走行中、振動のショックで音飛びを起こす ことがあります。
- ●寒いとき、ヒーターを入れた直後にCD再 生を始めると、本機内部の光学系レンズや CDに露が生じて、正常な再生ができない ことがあります。

このようなときは、1時間ほど放置して自 然に露がとれるのをお待ちください。CD に付いた露は柔らかい布でふいてください。

## **<sup>録</sup>** 付録 WMA/MP3/AAC/WAVファイルについて **<sup>2</sup>**

## **フォルダーと WMA/MP3/AAC/WAV ファイルについて**

● WMA/MP3/AAC/WAVファイルを収録し たCD-R/CD-RW/CD-ROMのイメージは下 図のようになります。

![](_page_29_Figure_4.jpeg)

1階層 2階層 3階層

- 本機はWMA/MP3/AAC/WAVファイルが記 録されたCD-R/CD-RW/CD-ROMの再生に対 応しています。ISO9660のレベル1、レベル 2、および拡張フォーマット (Joliet、Romeo) に準拠して記録されたディスクが再生可能で す。
- 本機はマルチセッション方式で記録したディ スクの再生に対応しています。
- パケットライトには対応していません。
- m3uのプレイリストには対応していません。
- MP3i (MP3 interactive) フォーマット、およ びMP3 PROフォーマットには対応していま せん。
- ●ファイル名の最大表示文字数は、拡張子 (.wma、.mp3、.m4a、.wav) を含めて半角 で64文字までです。また、フォルダー名の 最大表示文字数は半角で64文字までです。 (全角文字表示に対応している製品では、半角 で64文字、全角で32文字まで表示できます。)
- 拡張フォーマット (Romeo)に準拠して記録 されたファイルの場合、半角で先頭から64 文字までの表示に対応しています。(全角文 字表示に対応している製品では、半角で64文 字、全角で32文字まで表示できます。)
- 再生などの操作でフォルダーが選択される 順番は、ライティングソフトで書き込まれ た順番になります。ただし、ライティング ソフトによっては、再生の順番を設定でき るものもあります。
- **曲間 (トラック間) にブランクがないCDを、** WMA/MP3/AAC/WAVファイルとしてCD-R/CD-RW/CD-ROMに記録して再生した場 合、曲間が音飛びしたように聞こえます。

## メモ

- フォルダー番号は本機が割り当てます。お客様が 割り当てることはできません。
- CD-R、CD-RW、CD-EXTRA、MIXED-MODE CDデ ィスクに、WMA/MP3/AAC/WAVファイルと音楽 デ ー タ (CD-DA) が 混 在 し て い る と き は 、 WMA/MP3/AAC/WAVファイルと、音楽データ (CD-DA) を切り換えることができます **(**☞ **ここだけ で**w **9ページ)**。WMA/MP3/AAC/WAVファイル と、音楽データ (CD-DA) を切り換えた場合、再生 は一番先頭の曲から始まります。
- WMA/MP3/AAC/WAVファイルを含まないフォル ダーは認識しません。(フォルダー番号を表示せず、 スキップします。)
- 8階層までのWMA/MP3/AAC/WAVファイルの再 生に対応しています。ただし、多くの階層を持つ ディスクは、再生が始まるまでに時間がかかりま す。ディスク作成時には、階層を2つ以下にするこ とをおすすめします。
- ●ディスクに含まれるフォルダーの合計が99個まで 再生可能です。

### **WMAとは?**

- ●「Windows Media™ Audio I の略で、米国 Microsoft Corporationによって開発された 音声圧縮技術です。WMAデータは、 Windows Media Player Ver. 7以降を使用 してエンコードすることができます。
- ご注意
- WMAファイルをエンコードしたアプリケーション によっては、正常に動作しないことがあります。
- WMAファイルをエンコードしたWindows Media Playerのバージョンによっては、アルバム名など の文字情報が正しく表示されないことがあります。
- 画像データを含むWMAファイルを再生する場合、 再生が始まるまでに時間がかかることがあります。

### **再生できるWMAファイル について**

#### $\boldsymbol{\Omega}$ ご注意

- WMAファイルに名前を付けるときは、ファイル名 のあとに拡張子 (.wma) を付けてください。
- 本機は、拡張子 (.wma) が付いているファイルを WMAファイルとして再生します。雑音や故障の原 因となりますので、WMAファイル以外には拡張子 (.wma) を付けないでください。
- 本機では、Windows Media Player Ver. 7/7.1/ 8/9/10を使用してエンコードしたWMAファイル を再生することができます。
- **再生可能なWMAファイルのサンプリング周** 波数は32/44.1/48 kHzです。
- 一般的にWMAファイルは、ビットレート が高いほど音質は良くなります。本機は、 CBR (固定ビットレート) では48kbps~ 320kbps、VBR (可変ビットレート) では 48kbps~384kbpsのビットレートで記録 されたWMAファイルの再生に対応してい ます。ただし、ある一定の音質で音楽を 楽しんでいただくためには、できるだ け高いビットレートで記録されたディス クの使用を推奨します。
- **●デジタル著作権保護 (DRM) で保護された** ファイルを再生したときは、"SKIPPED"と 表示され、そのファイルの再生がスキップ されます。
- ディスク内のすべてのファイルがデジタル 著作権保護 (DRM) で保護されている場合 は、"PROTECT"と表示され、そのディス クは再生できません。
- この製品は、下記の形式には対応していま せん。
	- ・Windows Media Audio 9 Professional ( 5.1ch )
	- ・Windows Media Audio 9 Lossless (可逆圧縮)
	- ・Windows Media Audio 9 Voice

## **MP3とは?**

その他

●「MPEG Audio Layer 3」の略で、音声圧 縮技術に関する標準フォーマットです。

### **再生できるMP3ファイル について**

![](_page_31_Picture_4.jpeg)

- MP3ファイルに名前を付けるときは、ファイル名 のあとに拡張子 (.mp3) を付けてください。
- ●本機は、拡張子 (mp3) が付いているファイルを MP3ファイルとして再生します。雑音や故障の原 因となりますので、MP3ファイル以外には拡張子 (.mp3) を付けないでください。
- ●ID3 tagのVer. 1.0/1.1/2.2/2.3/2.4のア ルバム名、曲名、およびアーティスト名 の表示に対応しています。なお、ID3 tag のVer. 1.XとVer. 2.Xが混在している場合 は、Ver. 2.Xが優先されます。
- **●サンプリング周波数が32/44.1/48 kHzの** MP3ファイルを再生する場合のみ、エンファ シスに対応します。 (なお、再生可能なサン プリング周波数は16kHz~48kHzです。)
- ●一般的にMP3ファイルは、ビットレートが 高いほど音質は良くなります。本機は、 8kbps~320kbpsのビットレートで記録さ れたMP3ファイルの再生に対応していま す。ただし、ある一定の音質で音楽を楽し んでいただくためには、128kbps以上のビ ットレートで記録されたディスクの使用を推 奨します。

## **AACとは?**

●「Advanced Audio Coding」の略で、 MPEG2、MPEG4で使用される音声圧縮技 術に関する標準フォーマットです。

### **再生できるAACファイル について**

## ●ご注意

- AACファイルに名前を付けるときは、ファイル名 のあとに拡張子 (.m4a) を付けてください。
- 本機では、Ver. 6.05以前のiTunesを使用してエン コードされたAACファイルの再生に対応してい ます。
- 本機は、iTunesで作成された拡張子 (.m4a) が付い ているファイルをAACファイルとして再生します。 雑音や故障の原因となりますので、AACファイル 以外には拡張子 (.m4a) を付けないでください。
- 画像データを含むAACファイルを再生する場合、再 生が始まるまでに時間がかかることがあります。
- AACファイルをエンコードしたiTunesの バージョンによっては、正しく再生されな いことがあります。
- 再生可能なAACファイルのサンプリング周 波数は、11.025 kHz ~ 48 kHzです。
- 一般的にAACファイルは、ステレオビット レートが高いほど音質は良くなります。本 機は、16kbps~320kbpsのステレオビッ トレートで記録されたAACファイルの再生 に対応しています。ただし、ある一定の音 質で音楽を楽しんでいただくためには、で きるだけ大きいステレオビットレートで記 録されたディスクの使用を推奨します。
- ●iTunesミュージックストアで購入された楽 曲(.m4p)は、CD-R/CD-RWに記録して 再生することはできません。
- この製品は、下記の形式には対応していま せん。

・Apple ロスレス・エンコーダ

### **WAVとは?**

● [Waveform」の略で、Windows®での標準 音声フォーマットです。

### **再生できるWAVファイル について**

![](_page_32_Picture_3.jpeg)

- ●WAVファイルに名前を付けるときは、ファイル名 のあとに拡張子 (.wav) を付けてください。
- ●本機は、拡張子 (.wav) が付いているファイルを WAVファイルとして再生します。雑音や故障の原 因となりますので、WAVファイル以外には拡張子 (.wav) を付けないでください。
- 本機は、LPCM形式およびMS ADPCM形 式でエンコードされたWAVファイルの再生 に対応しています。
- 本機は、LPCM形式では16 kHz ~ 48 kHz、 MS ADPCM形式では22.05 kHz ~ 44.1 kHzのサンプリング周波数で記録された WAVファイルの再生に対応しています。
- 表示されるサンプリング周波数の桁は、す べてではないことがあります。
- 一般的にWAVファイルは、量子化ビット数 が大きいほど音質は良くなります。本機は、 LPCMでは8/16 bit、MS ADPCMでは4 bitの量子化ビット数で記録されたWAVファ イルの再生に対応しています。ただし、あ る一定の音質で音楽を楽しんでいただくた めには、できるだけ大きい量子化ビット数 で記録されたディスクの使用を推奨し ます。

## $\frac{1}{3}$ 故障かな?と思ったら

![](_page_33_Picture_2.jpeg)

#### **共通項目**

![](_page_33_Picture_138.jpeg)

![](_page_34_Picture_129.jpeg)

### **CD、WMA/MP3/AAC/WAV**

![](_page_34_Picture_130.jpeg)

CDを正常に再生できないときは、ディスプレイにエラーメッセージが表示されます。

![](_page_35_Picture_99.jpeg)

#### **保証書**

付録 **5**

保証書とアフターサービス

保証書は、ご購入年月日、販売店名などが記入されてい ることをお確かめのうえ、ご購入の際に販売店より受け 取ってください。 保証書に記入もれがあったり、保証書を紛失したりする と、保証期間中でも保証が無効となります。記載内容を よくお読みのうえ、大切に保管してください。

**保証期間** この製品の保証期間は、お買い上げの日より1年間です。

- 万一、故障が生じたときは、保証書に記載されている当 社保証規定に基づき修理いたします。お買い上げの販売 店またはお近くのパイオニアサービスステーションにご 連絡ください。所在地、電話番号は本機に付属の「ご相 談窓口・修理窓口のご案内」をご覧ください。 **保証期間中の修理 について**
- お買い上げの販売店またはお近くのパイオニアサービス ステーションにご相談ください。修理すれば使用できる 製品については、ご希望により有料で修理いたします。 **保証期間経過後の 修理について**
- 当社は、本機の補修用性能部品を、製造打ち切り後最低 6年間保有しています。(性能部品とは、その製品の機能 を維持するために必要な部品です。) **補修用性能部品の 最低保有期間**
- 本機に関するご質問、ご相談はパイオニアカスタマー サポートセンターまたはお買い上げの販売店にお問い合 わせください。 **ご質問、ご相談は**

![](_page_37_Picture_1.jpeg)

#### **■ 共通部** 使用電源: DC 14.4 V(10.8~15.1 V 使用可能) アース方式: マイナスアース方式 最大消費電流: 10.0 A 外形寸法: (取付寸法): 178 $(W) \times 50(H) \times 162(D)$  mm (ノーズ寸法):  $170(W) \times 46(H) \times 14(D)$  mm 質 量: 1.2 kg(コード含まず) **■ アンプ/オーディオ部**

最大出力:  $50W \times 4$ 定格出力:  $22W \times 4$ (50~15 000 Hz、5 % THD) 負荷インピーダンス: 4 Ω(4~8 Ω 使用可能) バス/トレブル: (バス) 周波数:100 Hz ゲイン:±13 dB (ミッド) 周波数:1 kHz ゲイン:±12 dB (トレブル): 周波数:10 kHz ゲイン:±12 dB

ラウドネスコンター: (LOW): 7 dB(100 Hz) 4 dB(10 kHz) (HIGH): 10 dB(100 Hz) 6.5 dB(10 kHz) (ボリューム:-30 dB)

## **■ CDプレーヤー部**

形式: コンパクトディスクオーディオシステム 使用ディスク: コンパクトディスク 信号フォーマット: サンプリング周波数: 44.1 kHz 量子化ビット数: 16ビット直線 周波数特性: 5~20 000 Hz(±1 dB) S/N比: 94 dB(1 kHz) (IHF-Aネットワーク) ダイナミックレンジ: 92 dB(1 kHz) チャンネル数: 2(ステレオ) WMAデコーディングフォーマット: Ver. 7、7.1、8、9、10 (2 ch audio) (Windows Media Player) MP3デコーディングフォーマット: MPEG-1 & 2 AUDIO LAYER-3 AACデコーディングフォーマット: MPEG-4 AAC (iTunesでエンコードされたもののみ) WAVシグナルフォーマット: Linear-PCM、MS ADPCM

#### **■ FMチューナー部**

#### 受信周波数帯域: 76.1~89.9 MHz 実用感度:

8 dBf(0.7 μV/75 Ω、 モノラル、S/N:30 dB) S/N: 75 dB(IHF-A ネットワーク) 高調波歪率: 0.3 %(65 dBf入力、1 kHz、ステレオ)、 0.1 %(65 dBf入力、1 kHz、モノラル) 周波数特性:  $30~15~000$  Hz  $(\pm 3$  dB) ステレオセパレーション:

45 dB(65 dBf入力、1 kHz)

### **■ AMチューナー部**

受信周波数帯域: 522~1 629 kHz(9 kHz) 実用感度:

18  $\mu$ V (S/N:20 dB) S/N:

65 dB(IHF-A ネットワーク)

### **■ 付属品**

![](_page_38_Picture_148.jpeg)

![](_page_38_Picture_10.jpeg)

● 上記の仕様および外観は予告なく変更することが あります。また、この説明書の中のイラストと 実物が、一部異なる場合があります。

**DEH-320** 

![](_page_39_Picture_205.jpeg)

■修理窓口のご案内

修理をご依頼される場合は、取扱説明書の『故**障かな?と思ったら**』を一度ご覧になり、故障かどうかご確認ください。それでも正常 に動作しない場合は、1 型名、2 ご購入日、3 故障症状を具体的にご連絡ください。

6理についてのご相談窓口 ● お買い求めの販売店に修理の依頼ができない場合

修理受付センター (沖縄県を除く全国)

受付時間 月曜~金曜 9:30~19:00、土曜・日曜・祝日 9:30~12:00、13:00~18:00(弊社休業日は除く)

電話 120-5-81028 ファックス **0120-5-81029**

【一般電話】**03-5496-2023**

インターネットホームページ *http://pioneer.jp/support/repair.html* ※インターネットによる修理受付対象商品は、家庭用オーディオ/ビジュアル商品に限ります

#### 沖縄サービスステーション (沖縄県のみ)

受付時間 月曜~金曜 9:30~18:00(土曜・日曜・祝日・弊社休業日は除く)

電話 【一般電話】**098-879-1910** ファックス **098-879-1352**

部品のご購入についてのご相談窓口 ● 部品(付属品·リモコン·取扱説明書など)のご購入について

#### 部品受注センター 受付時間 月曜~金曜 9:30~18:00、土曜・日曜・祝日 9:30~12:00、13:00~18:00(弊社休業日は除く) 電話 **0120-5-81095** 【一般電話】**0538-43-1161** ファックス **0120-5-81096**

### パイオニア株式会社

〒 153-8654 東京都目黒区目黒 1-4-1 < KSNZX > < 06I00000 > < CRA3920-B/U >

© パイオニア株式会社 2006